To load the program:-

LOAD "" CODE Note: CODE is a spectrum keyword

When the program has loaded enter the QRA of your site e.g. ZK18B, then enter the time, hours then minutes followed by your callsign. After a few seconds this information should appear on the screen with the message 'EMPTY' displayed at the bottom, which of course you can change.

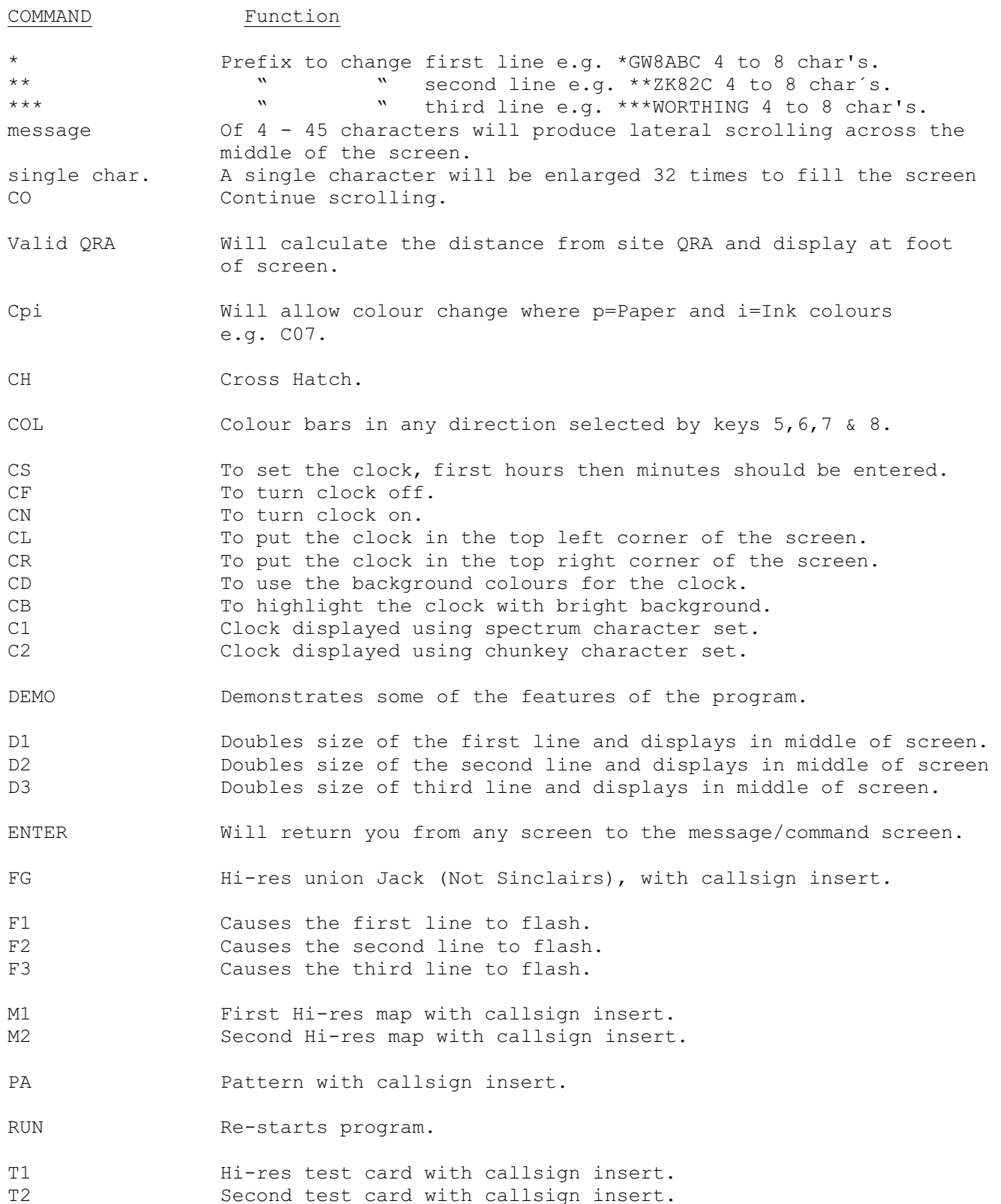

To load the 16K version of the ATV Program type LOAD "" and then ENTER. When the Program has loaded a BEEP will be heard. Press the 0 key for the display screen. Here are a list of the commands. 0=Display screen. 1=To change line 1. (4 to 8 characters) 2=To change line 2. (4 to 8 characters) 3=To change line 3. (4 to 8 characters) 4=To Change the message in the Test card. 5=Colours bars (white left) 6=Colours bars (white down) 7=Colours bars (white up) 8=Colours bars (white right) 9=Crosshatch. Q=Double height printing of line 1. W=Double height printing of line 2. E=Double height printing of line 3. R=Double height printing on Test card message. T=Testcard. Y=Full screen printing of any character after the Y. To return press ENTER. U=To change the colours. First new Ink colour then paper.